# **CARA MENJALANKAN PROGRAM**

## **1. Halaman Utama**

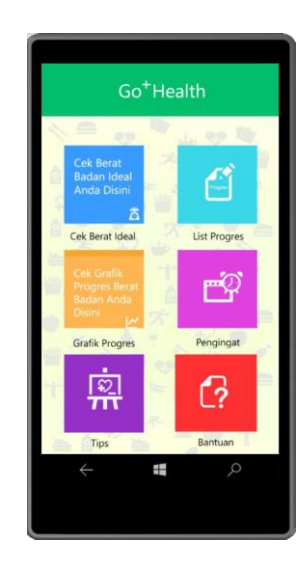

Pada aplikasi ini terdapat 6 menu, yaitu menu cek berat badan ideal, list progress, grafik progress, pengingat, tips, dan bantuan.

## **2. Menu Cek Berat Badan Ideal**

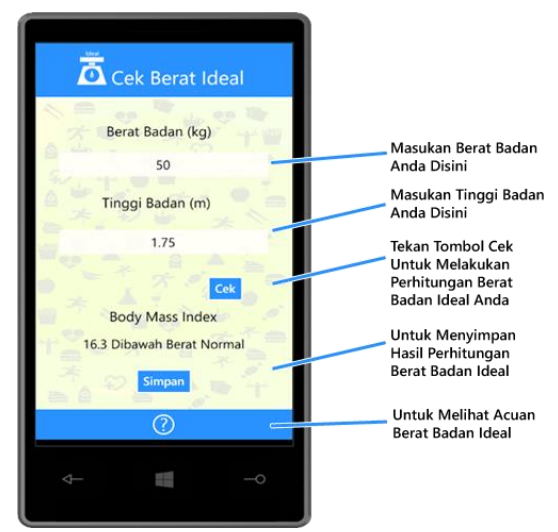

 Gambar diatas merupakan tampilan menu cek berat badan ideal, untuk melakukan cek berat badan pengguna harus memasukan data tinggi dan berat badannya secara lengkap

### **3. Menu Klasifikasi**

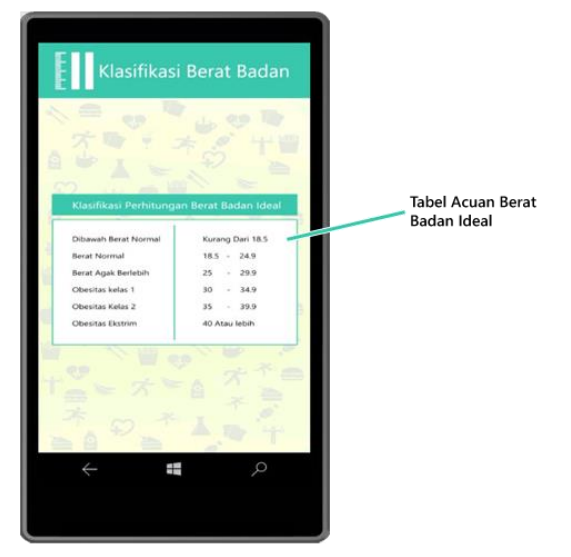

Gambar diatas merupakan tampilan menu klasifikasi berat badan ideal yang digunakan sebagai acuan, menu tersebut berada pada menu cek berat badan dengan menekan tombol (?)

### **4. Menu List Progres**

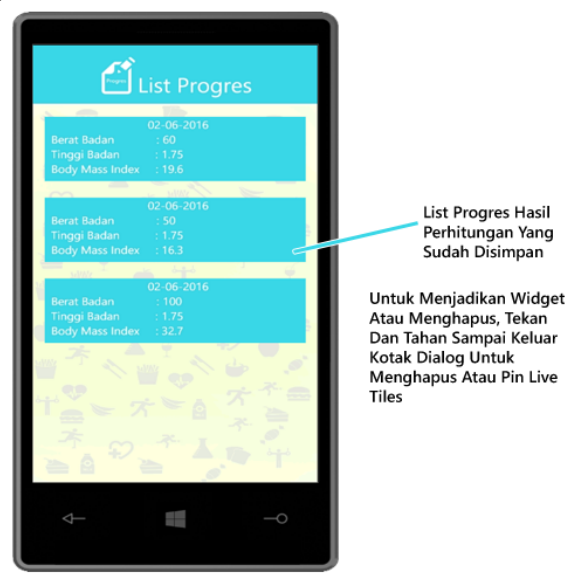

Gambar diatas merupakan tampilan menu list progres, pada menu ini ditampilkan rekap data perhitungan berat badan pengguna yang telah disimpan, pengguna juga dapat menjadikan data list tersebut menjadi sebuah widget dengan cara menekan agak lama hingga muncul perintah pin to start

**5. Menu Grafik Progres**

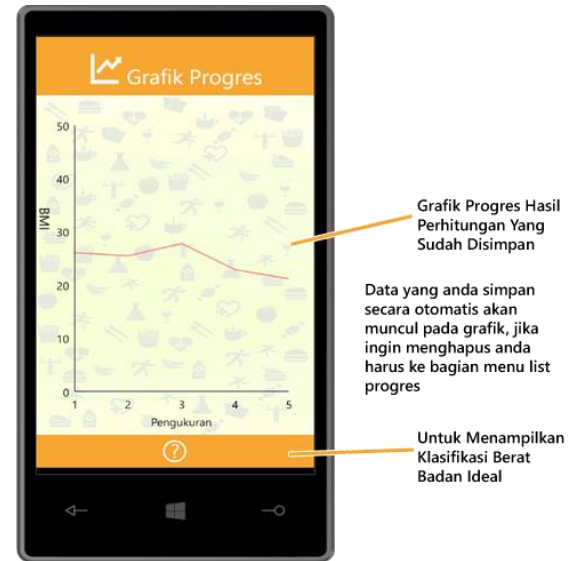

Gambar diatas merupakan tampilan menu grafik progress, data dari grafik tersebut berasal dari data berat badan ideal yang disimpan oleh pengguna yang ditampilkan pada menu list progress

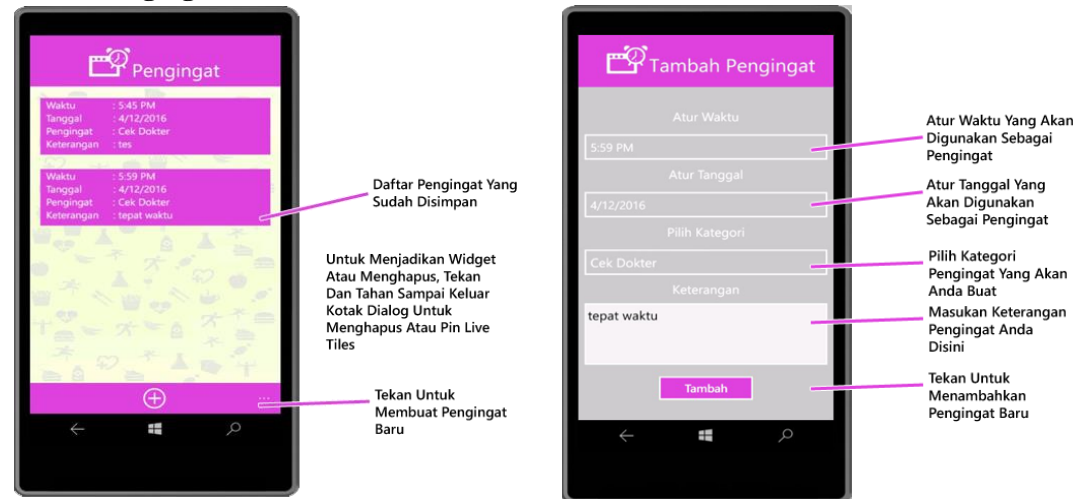

#### **6. Menu Pengingat**

Gambar diatas merupakan tampilan menu pengingat, pengguna untuk menambahkan pengingat tinggal menekan tombol (+) dan akan muncul menu tambah pengingat.

**7. Tampilan Pengingat** 

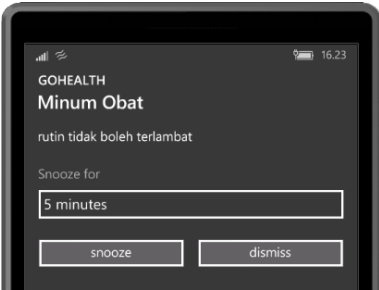

Gambar diatas merupakan tampilan pengingat ketika waktu yang telah ditentukan tiba, pengguna dapat menunda pengingat tersebut dengan menekan tombol snooze

**8. Tampilan Menu Tips**

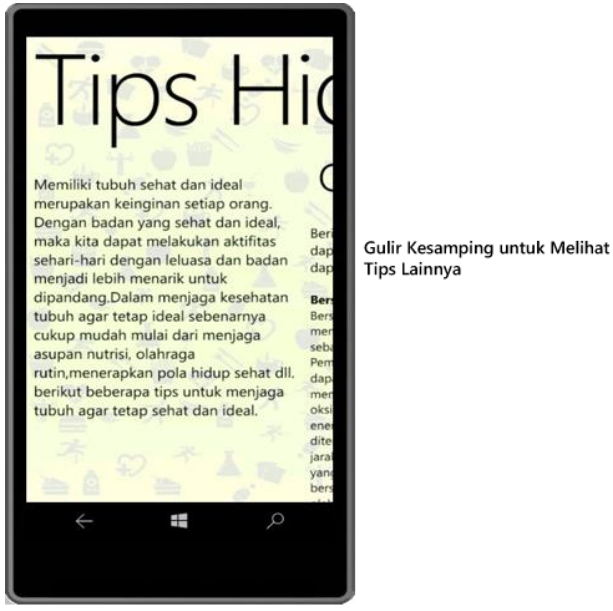

Gambar diatas merupakan tampilan menu tips hidup sehat, pengguna dapat melihat tips tersebut dengan menggulir ke samping untuk melihat tips-tips lainnya.

## **9. Tampilan Menu Bantuan**

![](_page_4_Picture_1.jpeg)

Gambar diatas merupakan tampilan menu bantuan, untuk menmpilkan semua isi menu bantuan pengguna harus menggeser kesamping pada menu tersebut